## INSTALACIÓN SQL SERVER

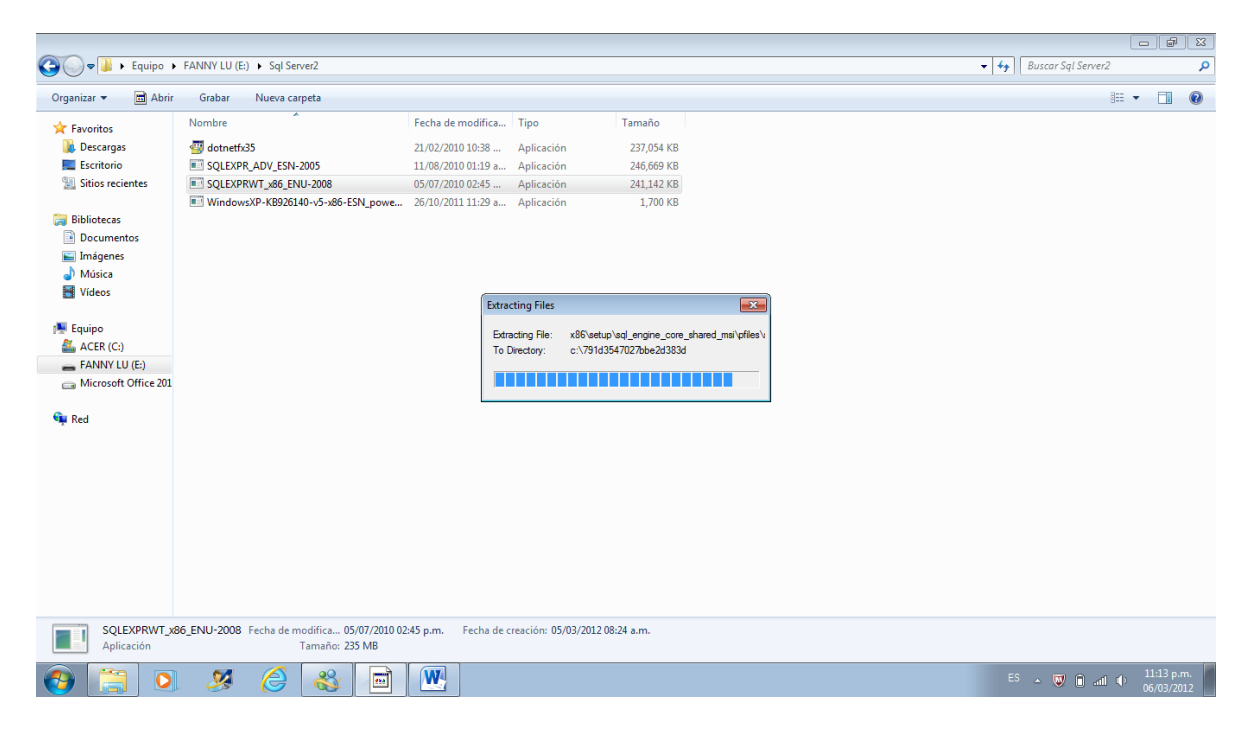

![](_page_0_Picture_41.jpeg)

![](_page_1_Picture_3.jpeg)

![](_page_2_Picture_2.jpeg)

![](_page_2_Picture_3.jpeg)

![](_page_3_Picture_0.jpeg)

Next > Cancel | Help

 $ES \rightarrow \overline{W}$   $\hat{\mathbf{u}}$  and  $\hat{\mathbf{v}}$   $\hat{\mathbf{u}}$  and  $\hat{\mathbf{v}}$  and  $\hat{\mathbf{v}}$  and  $\hat{\mathbf{u}}$  and  $\hat{\mathbf{v}}$  and  $\hat{\mathbf{v}}$  and  $\hat{\mathbf{v}}$  and  $\hat{\mathbf{v}}$  and  $\hat{\mathbf{v}}$  and  $\hat{\mathbf{v}}$  and  $\hat{\mathbf{v}}$  and  $\hat{\mathbf{v}}$  and  $\hat$ 

SQL Server 2008 R2

 $\bigcirc$   $\bigcirc$   $\bigcirc$ 

 $\mathbf{z}$  $\epsilon$  **& VE 第6**